# **Connection to SUAS's wireless network (WLAN) - WiFi**

## **Service Set Identifiers (SSIDs)**

In order to use the wireless network of SUAS you have to choose an SSID (Service Set Identifier - name of the WLAN)

After activating the WLAN adapter of your mobile device (laptop, mobile phone etc.) the following two networks should be listed among the available wireless networks:

- FHS-WLAN
- eduroam

Normally you need an FHS-ID in order to access the public internet. This FHS-ID is the unique identifier for university members. For further information check [Servicekey und FHS-](http://www.hs-schmalkalden.de/servicekey)[ID](http://www.hs-schmalkalden.de/servicekey)

## **FHS-WLAN** - Access without authentication (without FHS-ID)

## **Possible links:**

- some of SUAS's Webservices
	- - o [www.fh-schmalkalden.de](http://www.fh-schmalkalden.de/)
		- o [myidm.fh-schmalkalden.de](http://myidm.fh-schmalkalden.de/)
		- o [wiki.rz.fh-schmalkalden.de](http://wiki.rz.fh-schmalkalden.de/)
- the VPN router
- no public internet access (additional VPN required)

## **Configuration:**

- no authentication
- no encryption

For an internet access with VPN please check [Anleitungen zu VPN](http://wiki.rz.fh-schmalkalden.de/vpn/)

### **eduroam** - Access with FHS-ID (for university members)

#### **Possible links:**

• unlimited public internet with some blocked ports (for example ports 25 smtp)

### **Configuration:**

- authentication: FHS-ID and password
- WLAN adapter:
	- SSID (name of the WLAN): eduroam
	- security type: WPA2 Enterprise
	- encryption AES
	- auth-type: protected EAP (PEAP) Auth-Type: protected EAP (PEAP)
	- auth-protocol: mschapv2
	- anonymous identity: [anonymous@fh-schmalkalden.de](mailto:anonymous@fh-schmalkalden.de) (required when accessing eduroam in other institutions)

For detailed instructions for all operating systems click here: [Anleitungen zu WLAN](http://wiki.rz.fh-schmalkalden.de/wlan/)

#### **Quick start for Windows (Screenshots of Vista):**

Please search for the settings of the wireless network "eduroam". Configure the network as follows:

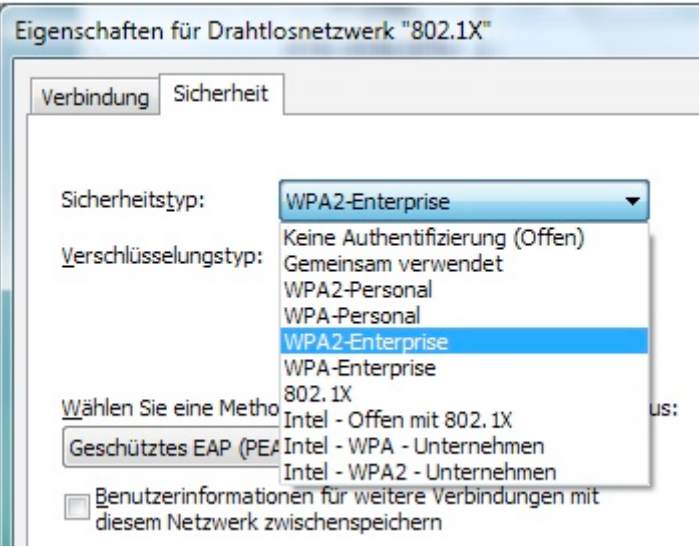

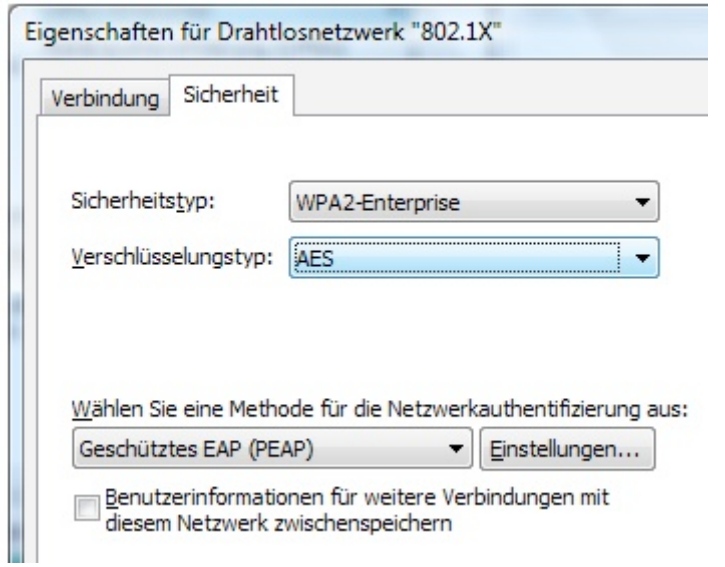

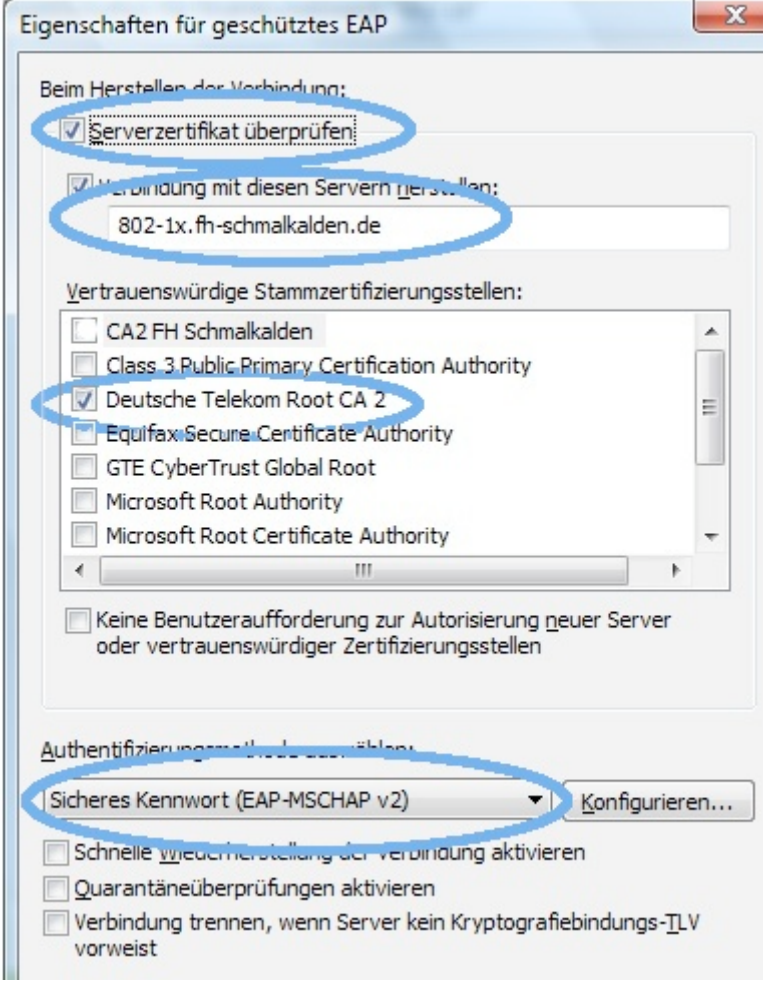

Please configure MSCHAP v2 without Windows login. (Configure … ). Then start this network and login with your FHS-ID and password.

In order to use eduroam in other universities and institutions you have to register with [anonymous@fh-schmalkalden.de.](mailto:anonymous@fh-schmalkalden.de)

For detailed instructions for all operating systems click here: **Anleitungen zu WLAN** If you have any problems please ask the lab engineer of your faculty for assistance!